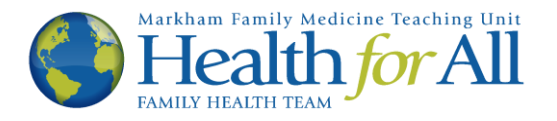

## Ocean How-To's

## Respond to a Secure Message from Your Provider

This How-To was developed to help you respond to a secure message from your provider at Health for All. If you are unsure what a secure message is, please read the "Helpful Terms" section of the Ocean page [http://healthforallfht.ca/ocean-support.](http://healthforallfht.ca/ocean-support) You will know that this is the correct tutorial if you receive the following e-mail from Health for All:

## Please do not reply to this e-mail.

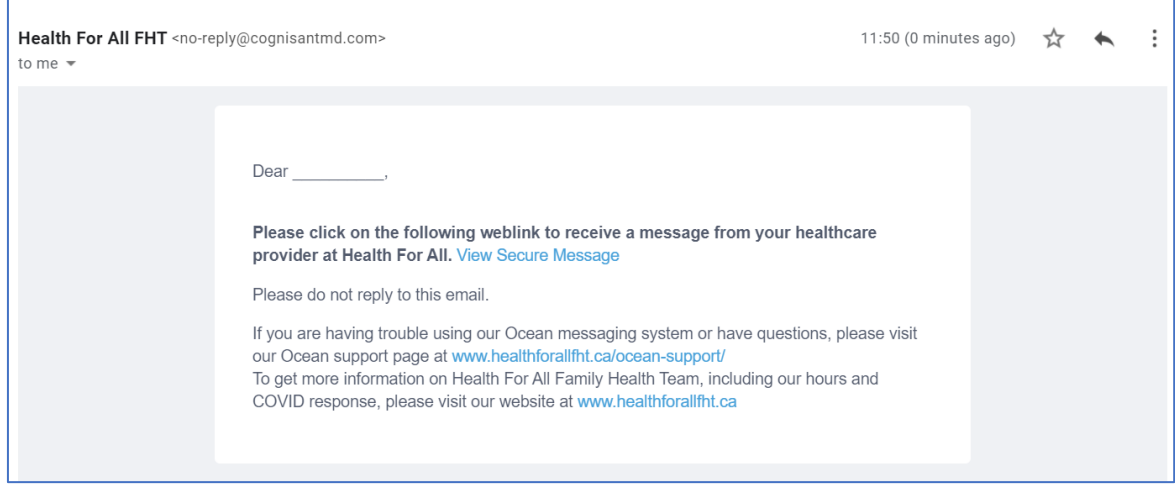

1. To begin, please click the blue link that says "View Secure Message". This will open a new tab in your web browser.

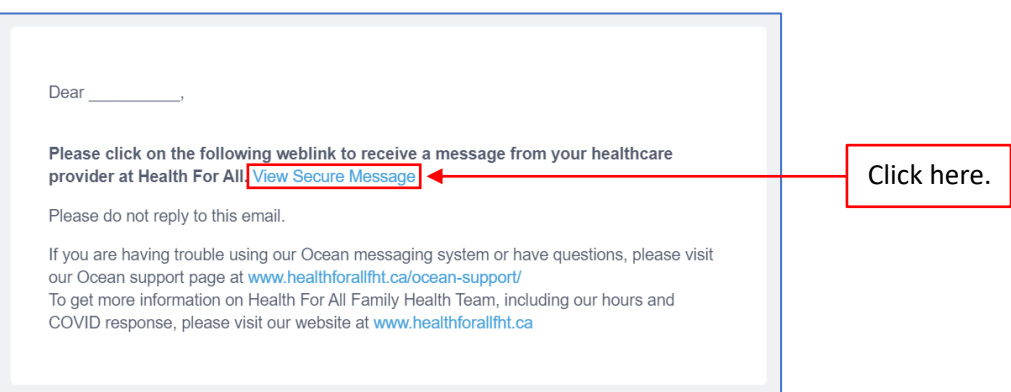

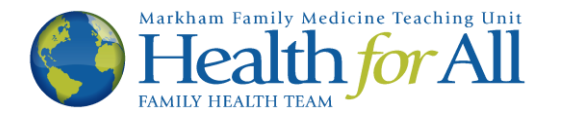

2. The new tab will look like the image below. Please enter your date of birth in the boxes provided, then click the  $N_{\text{ext}}$  button.

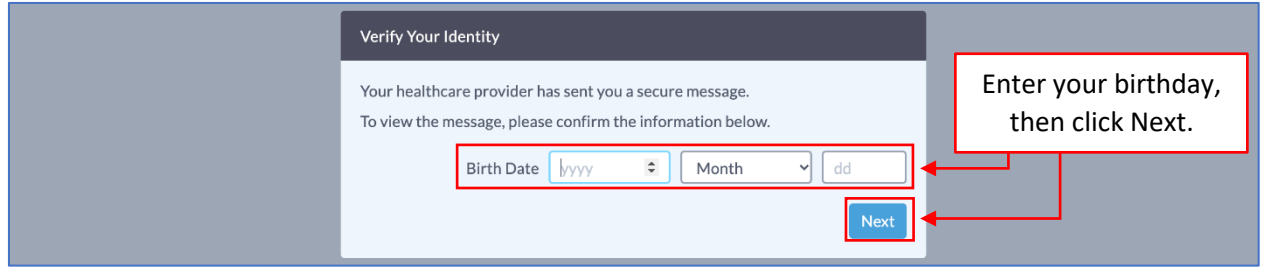

3. The next page will contain the message from your provider. Please note, to maintain privacy and security, the link sent to you via e-mail (the blue message in step one) will expire (it will no longer work) after a pre-determined amount of time. If you would like to keep a copy of the information in the message, please click the  $\mathbb{R}$  Print button or copy and paste the text for your records. Additionally, if your provider has asked you to add an attachment to your response please read the "Ocean How-To: Adding an Attachment to a Secure Message" located on the website: <http://healthforallfht.ca/ocean-support>

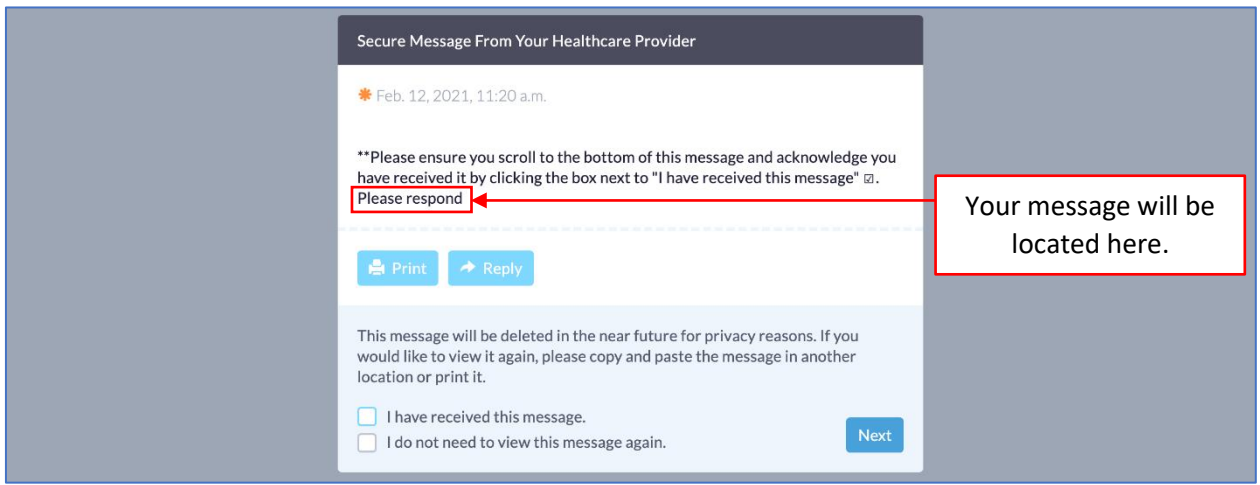

4. To respond to the secure message, click the  $\rightarrow$  Reply button.

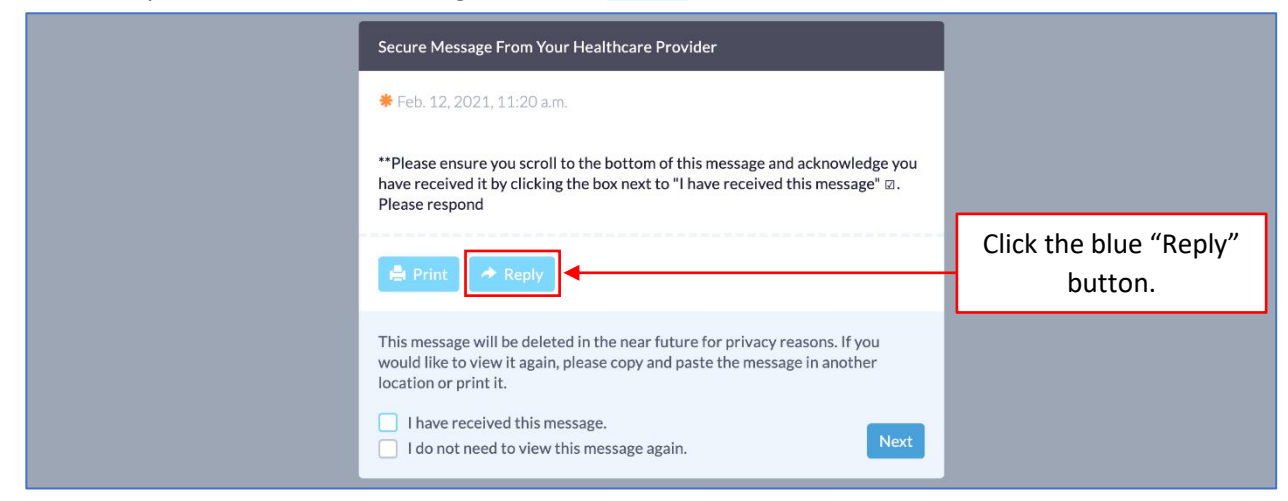

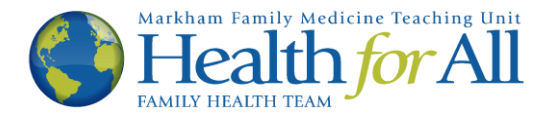

5. You will now see a text box appear. Please type your response to your provider's message.

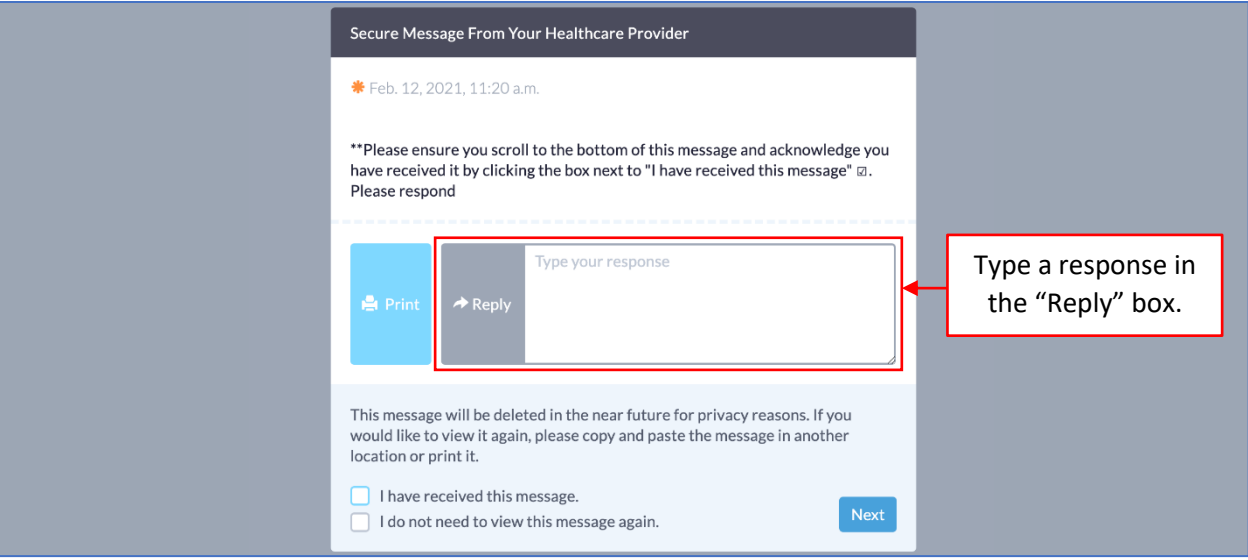

6. Once you have included all relevant information that you wish to share with your provider, check the box indicating that you have received the message. Then, click the  $\sqrt{\frac{Next}{D}}$  button.

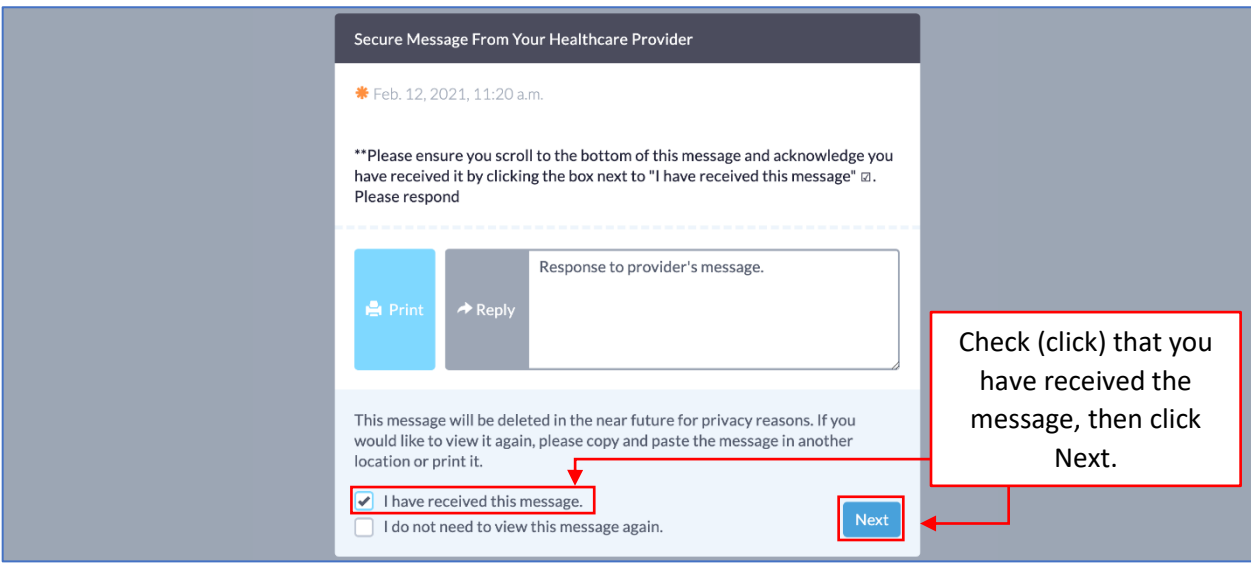

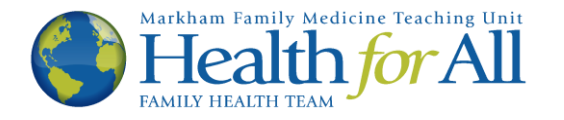

7. You have now securely sent a response to your provider via Ocean. You will see the following message. You may now exit the window.

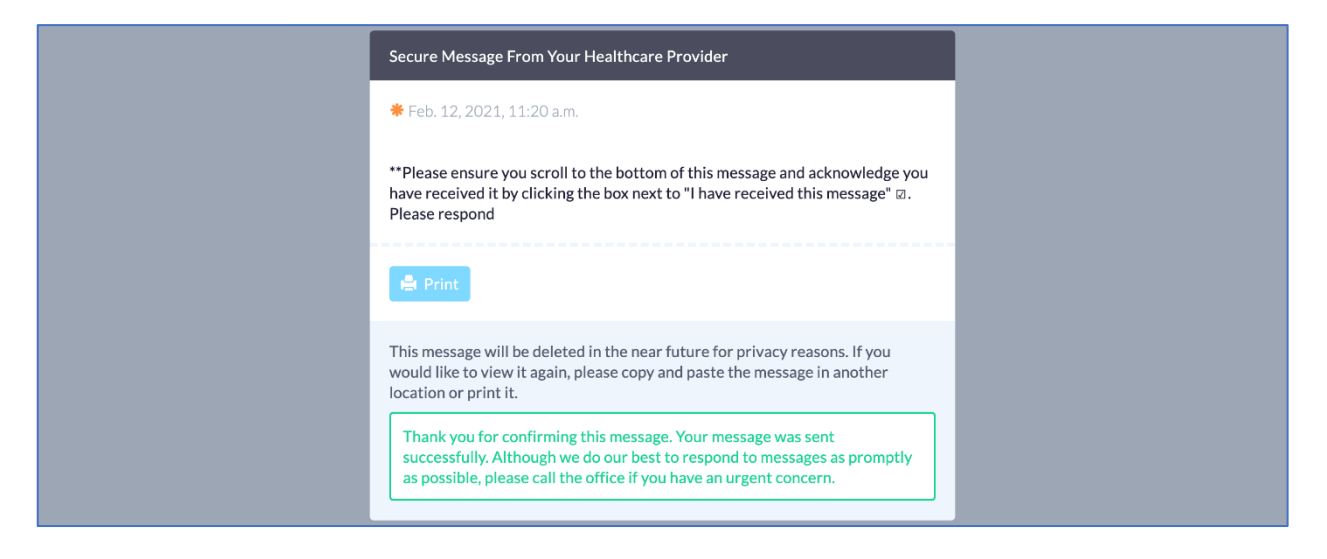

If you wish to revoke your consent, or no longer wish to communicate via e-mail with Health for All, please notify your health care provider or a front desk staff member.

Thank you.